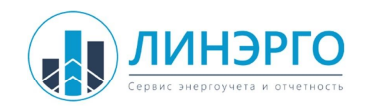

- 1. Подключить радиоудлинитель к ПК по интерфейсу RS485.
- 2. Подать на радиоудлинитель питание 6-24В.
- 3. Запустить программу «Extender setup.exe».
- 4. В программе выбрать COM порт через который подключен радиоудлинитель, нажать кнопку открыть.
- 5. Нажать кнопку «Проверка подключения», будет показано сообщение «Устройство подключено».
- 6. Выбрать в правом столбике необходимые параметры связи и нажать кнопку «Записать», будет выведено сообщение «Параметры записаны». Данные параметры записываются в энергонезависимую память и сохраняются после снятия питания.

По умолчанию активным интерфейсом радиоудлинителя является RS485 на скорости 9600 8N1. Программа настройки подключается к устройству на той же скорости. Для того чтобы подключиться к радиомодему настроенному на другую скорость надо однократно нажать на кнопку распложенную под крышкой. При этом до перезагрузки будут применены стандартные параметры интерфейса.

Узнать записанные параметры интерфейса можно кнопкой «Считать».